Telefon: 56 65 01 39 Qmanager: Søg Opgaver

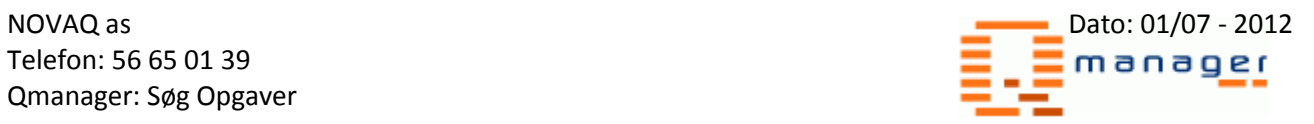

# Søg opgaver

Denne side går ud på at kunne finde opgaver ud fra nogle kriterier man selv kan stille.

## **Kriterier**

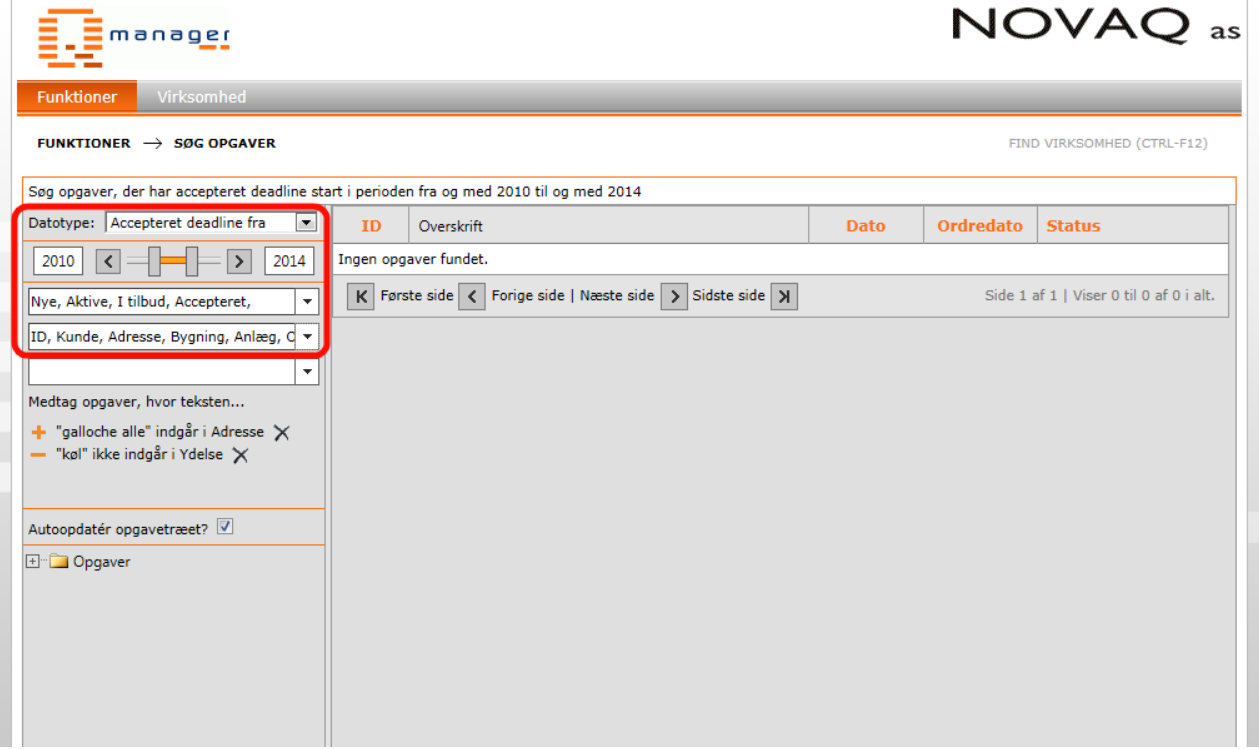

## **I dropdown menuen "Datotype" vælges en type:**

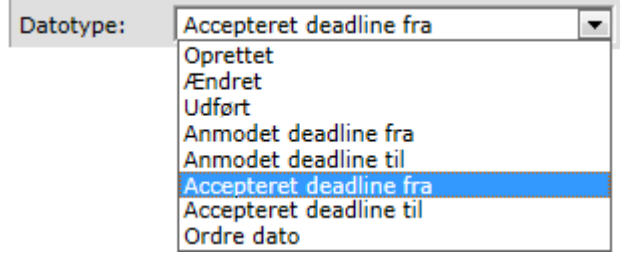

Denne type bestemmer om der skal søges på opgaver med en accepteret deadline ud fra i en given periode:

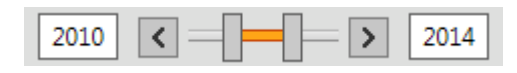

Der kan trækkes i de grå bjælker så tidsperioden ændrer sig, eller der kan skrives direkte i tekstfeltet.

Telefon: 56 65 01 39 Qmanager: Søg Opgaver

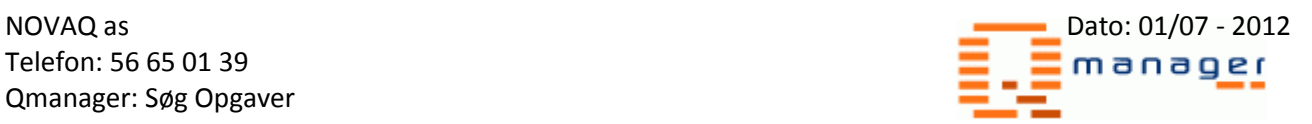

Ydermere kan der vælges hvilke status flag der skal med i søgningen. Når du trykker på dropdown'en vil der komme et vindue frem med en række tilgængelige statusflag.

For eksemplets skyld har vi valgt "Nye, aktive, I tilbud, accepteret".

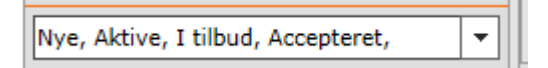

Nu vælges filtertyper, og en filtertype er en afgrænsning til vores søgning, så hvis man har tjekket "Adresse" af i filtrene vil man under søgningen kunne søge på "Adresse 1, adresse 2, postnummer og by". Dette bliver demonstreret under punktet "Afgrænsninger".

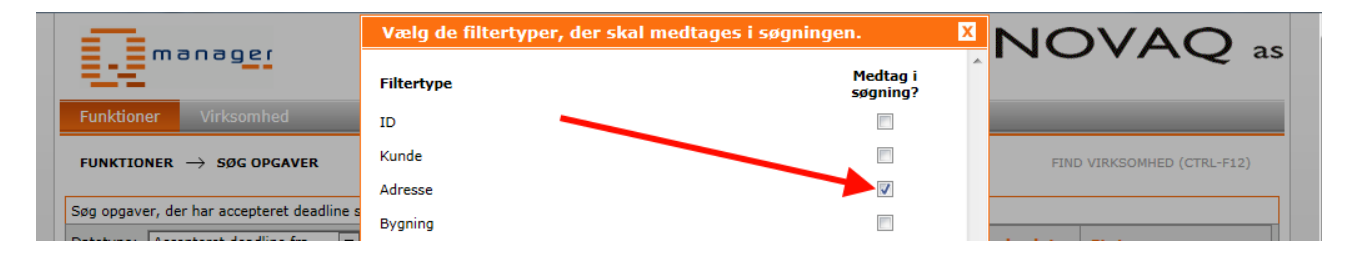

NB: Jo flere filtertyper der søges på, jo længere tid kan søgningen tage.

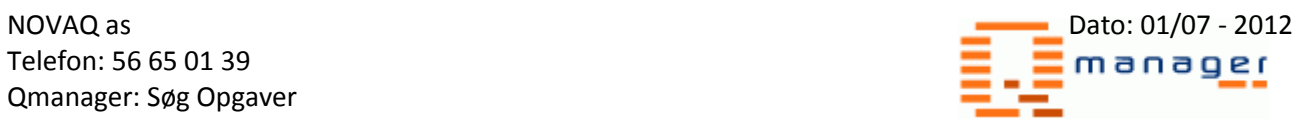

# **Afgrænsninger**

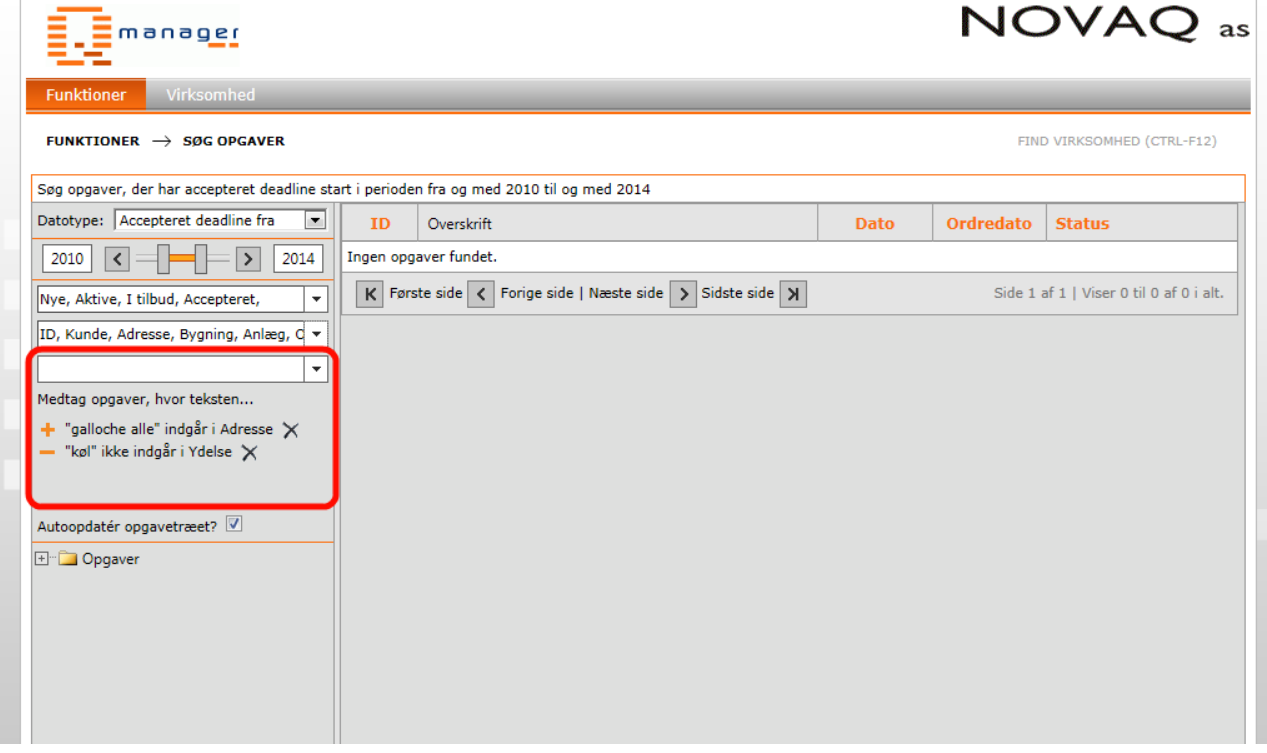

## **For at tilføje en afgrænsning:**

*Vi har i forvejen oprettet en adresse der hedder "Galloche Alle 8D", vi har der ud over tilføjet 2 opgaver med ventilation, og 1 med køl.*

I søgningen vil vi have at "Galloche" indgår i adressen.

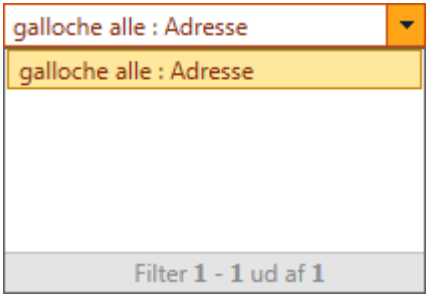

Derefter trykker man på plusset <sup>+</sup> for at tilføje afgrænsningen.

Derefter vil vi have at ydelsen ikke må have noget med "køl" at gøre.

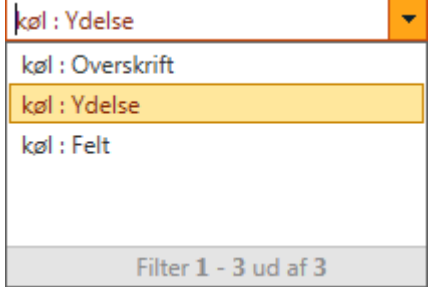

**NB:** Kommer der ingen forslag frem? Prøv at tilføje filtertypen der passer.

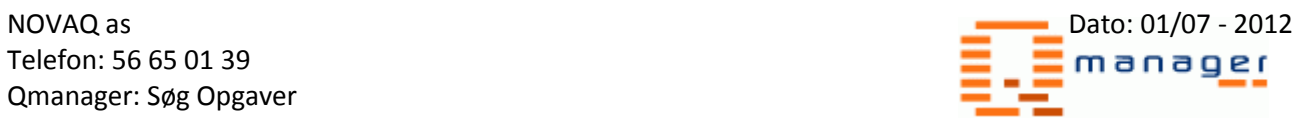

Nedenunder vil man nu kunne se sine afgrænsninger, der trykker man på plusset ud for sin afgrænsning så den viser et minus i stedet:

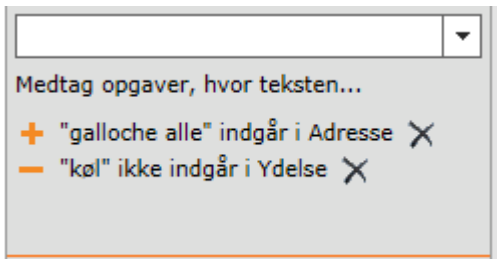

Nu er afgrænsningerne sat.

## **Søgningen og opgaverne**

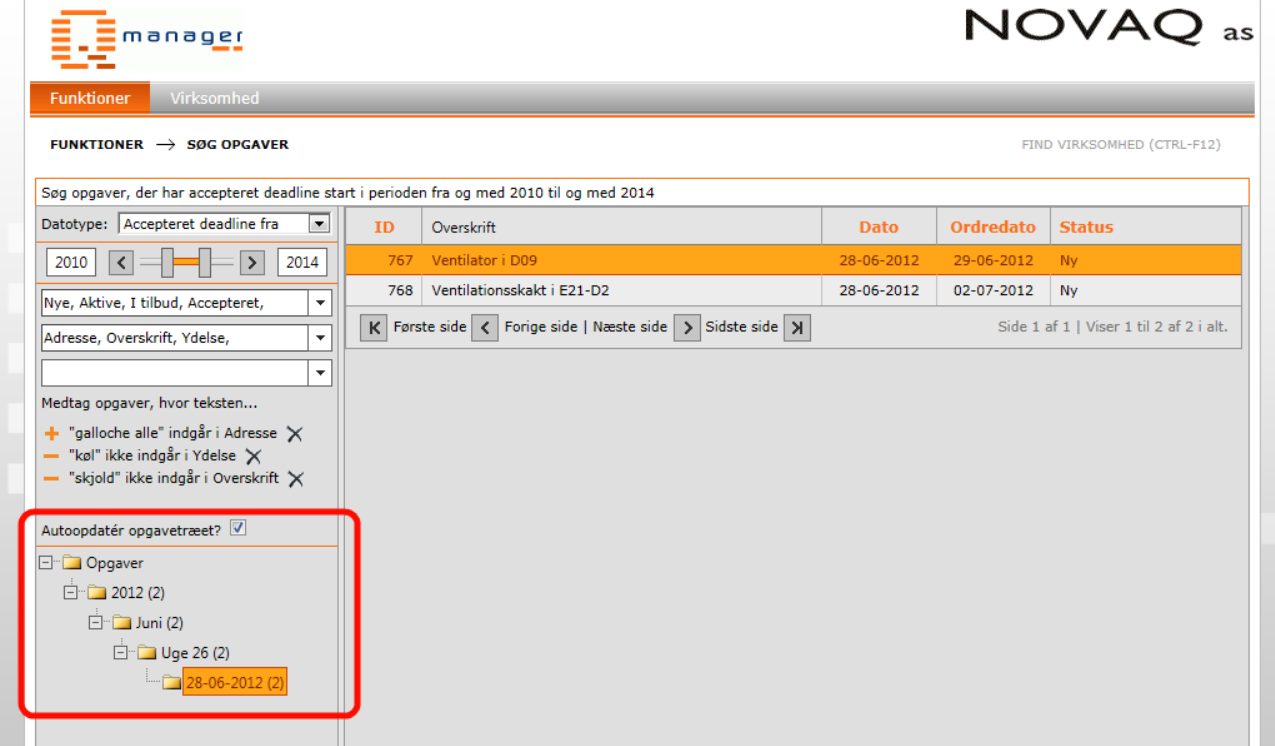

Hvis der er sat flueben i "Autoopdatér opgavetræet?" vil du nu kunne se de opgaver der er blevet fundet ud fra søgningen.

Hvis man trykker på en af mapperne, vil man kunne se de opgaver der ligger som set på næste side:

Telefon: 56 65 01 Qmanager: Søg Op

Funktioner

 $\boxed{2010}$   $\boxed{5}$   $\boxed{=}$ 

+ "galloche alle" indgår - "køl" ikke indgår i Yd

Autoopdatér opgavetræet?  $\overline{\mathbb{V}}$ 

**E** Opgaver  $\Box$  2012 (2) <sup>∃</sup> Duni (2)  $\Box$  Uge 26 (2)  $\frac{1}{28-06-2012(2)}$ 

 $\overline{\phantom{a}}$  Virks

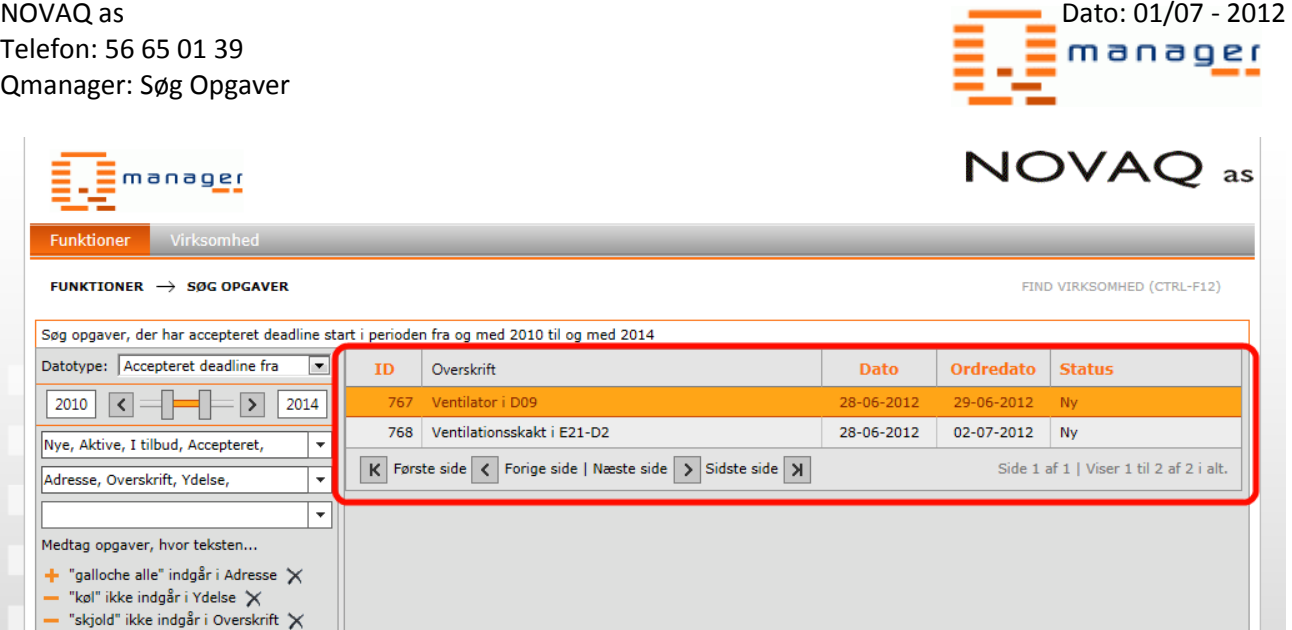

Man kan trykke på opgavens ID, og komme direkte til opgaven.

#### **Sortering**

Ønsker du at sortere resultaterne, kan man trykke på den orange overskrift som demonstreret herunder:

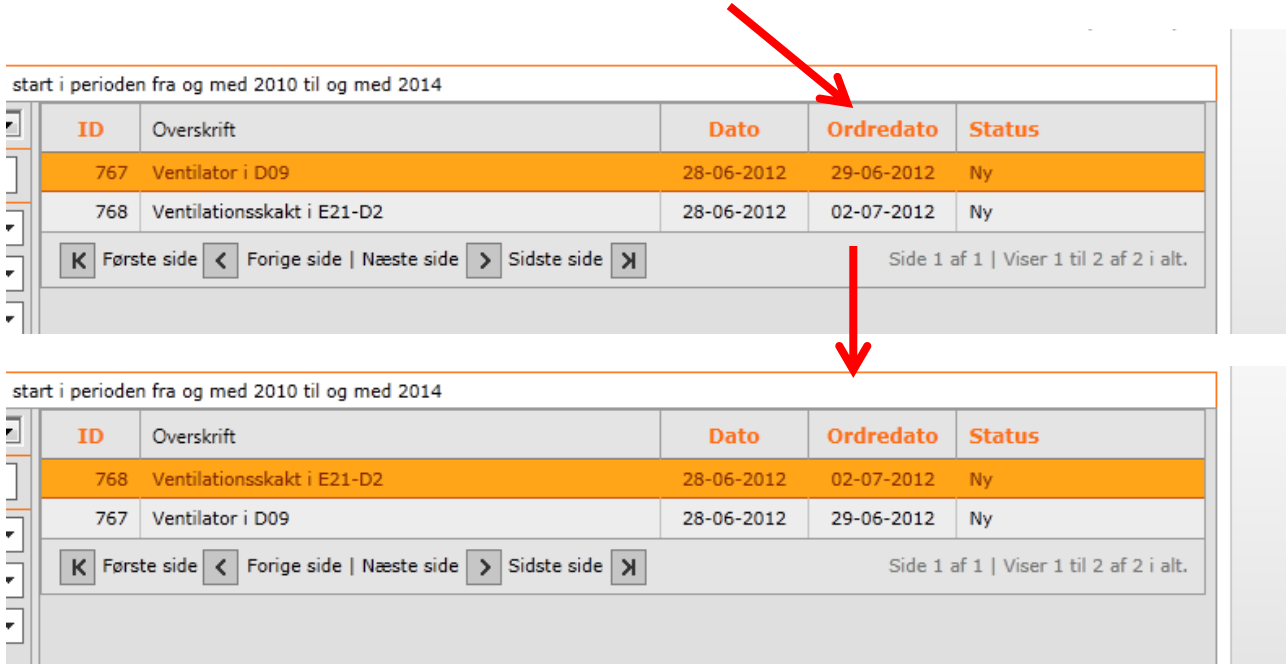